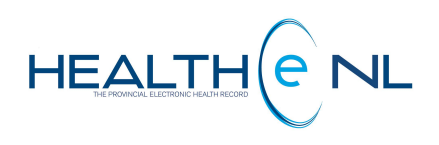

## **ELECTRONIC CLUB** <u>Notification</u> EDN QUICK REFERENCE GUIDE<br>Electronic Death Notification (EDN)<br>Newfoundland and Labrador Health Services

**Electronic Death Notification (EDN)**

Newfoundland and Labrador Health Services

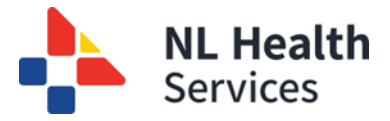

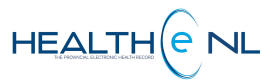

The Electronic Death Notification application (EDN) is a secure, web-based system for electronically registering deaths. Medical professionals who enter and certify death registrations can access the EDN through HEALTHe NL in the following ways:

## 1. **Patient In Context Launch**

Authorized users can launch the EDN from a patient profile in the HEALTHe NL viewer, whereby the patient demographic information from HEALTHe NL is prepopulated on the death registration form.

Once logged into HEALTHe NL and with the patient's profile displayed, click the "Electronic Death Notification" tab.

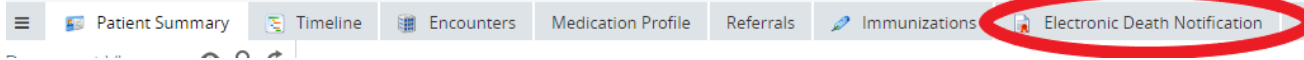

## 2. **No Context Launch**

Authorized users can launch the EDN from HEALTHe NL and manually populate a death registration form with patient demographics.

Once logged into HEALTHe NL, select the 'Electronic Death Notification' option in the left column.

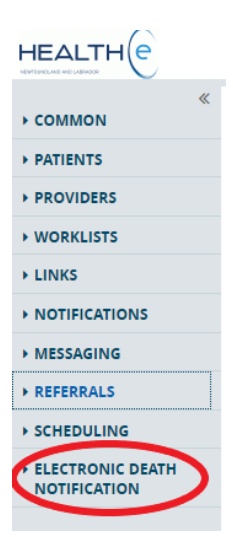

Once 'Electronic Death Notification' is selected either through a Patient in Context Launch or a No Context Launch, the EDN application will open in a new Browser (Note: Please ensure your pop blocker is turned off). For instructions on how to populate the forms, select the "User Guides" option in the left column.

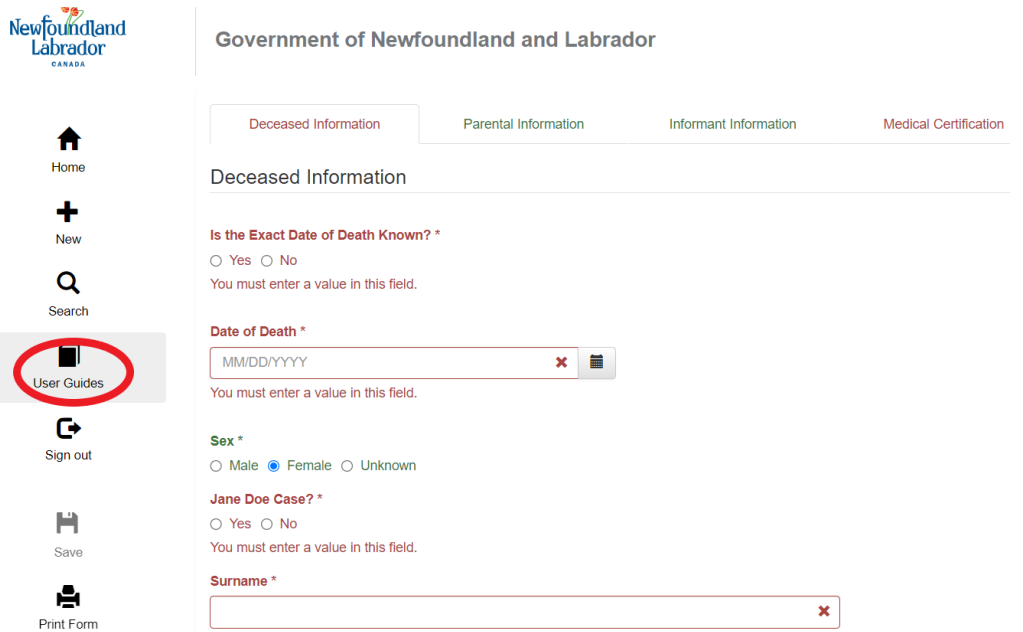

Please Note: For issues logging into HEALTHe NL and/or the inability to see the EDN option, please contact the NLHS Service Desk at [servicedesk@nlchi.nl.ca.](mailto:servicedesk@nlchi.nl.ca) Please direct inquiries/problems encountered with the EDN application or questions about the EDN training material to **EDNsupport@gov.nl.ca.**